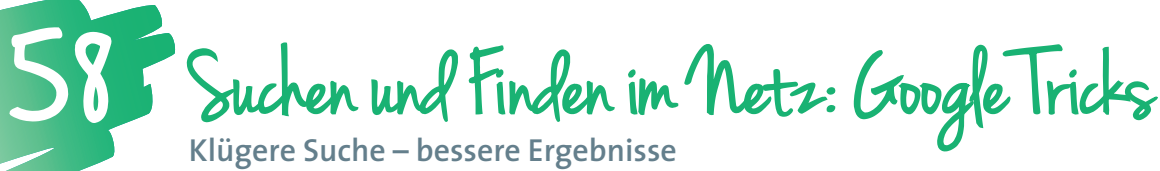

**Klügere Suche – bessere Ergebnisse**

*"Why create content?" lautet eines der Prinzipien der Senior Instructional Designerin bei Google Inc., Sarah Carr. Das klingt natürlich etwas keck, wenn eine Repräsentantin eines Weltkonzerns wie Google sagt: "Bevor wir Content selber schreiben, schauen wir lieber nach, ob es das, was wir suchen, nicht schon gibt." Umgekehrt: Was sonst erwartet man von einer Suchmaschine? Und das können wir auch!*

**Mag. Walter Steinkogler**  BG für Berufstätige Salzburg, E-Learning Koordinator für eLC, eLSA und KidZ in Salzburg *walter.steinkogler@schule.at*

#### Software

• Jeder Web-Browser (je nach Sprache: google.at, google.com, google.de, google.ch, google.co.uk, google.es, google.it, google.fr)

Hardware Jedes internetfähige Gerät

#### Die Schüler/innen lernen

• mit Köpfchen gezielt zu suchen!

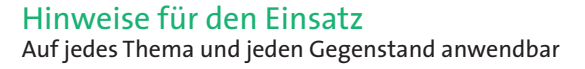

#### **1. Suche "Genaues Zitat"**

**Was macht Google?**

Sucht die Wörter zwischen den Anführungszeichen in genau dieser Reihenfolge.

**Was muss ich ins Suchfeld tippen?** "Das Zitat, das ich suche", z.B.: "Lernen und nicht denken

ist unnütz"

**Was bekomme ich auf den Bildschirm?** Alle Ergebnisse mit dem gesuchten Zitat

### **2. Suche nach Information in einem bestimmten Dateiformat**

#### **Was macht Google?**

Sucht nach einem Begriff in einem Dateityp, den ich eingebe; z.B.: ich suche nach Informationen über "Tsunami" in einer Word-, PowerPoint-, PDF-Datei, etc.

**Was muss ich ins Suchfeld tippen?** 

Tsunami filetype:doc für Word

Tsunami filetype:ppt für PowerPoint

Tsunami filetype:pdf für Portable Document Format, etc. **Was bekomme ich auf den Bildschirm?**

Dateien des gesuchten Formats zum Thema des Suchbegriffs

#### **3. Suche Definition von Begriff/Abkürzung Was macht Google?**

Google sucht Definitionen von Begriffen und Abkürzungen. **Was muss ich ins Suchfeld tippen?** definiere:tsunami (Englisch) define:ZIP **Was bekomme ich auf den Bildschirm?**  Kurze Definitionen guter Qualität

#### 4. Suche "intitle"/"allintitle"

**Was macht Google?** Google sucht meinen Suchbegriff im Titel einer Website. **Was muss ich ins Suchfeld tippen?** intitle:Newton (bei einem Begriff) allintitle:Newton Gravitation (mehrere Begriffe) **Was bekomme ich auf den Bildschirm?** Alle Websites, die Newton, bzw. Newton UND Gravitation im Titel führen

#### **5. Suche inurl/allinurl**

**Was macht Google?** Google sucht meinen Begriff/meine Begriffe in der Internetadresse einer Website **Was muss ich ins Suchfeld tippen?** inurl:salzburg allinurl:salzburg wandern **Was bekomme ich auf den Bildschirm?** Alle Webadressen, die Salzburg, bzw. Salzburg UND Wandern aufweisen

## **6. Suche durch "Vorhersage" und Frage**

**Was macht Google?** Google vervollständigt den Satz, in dem die Fakten stehen sollen, die ich nicht weiß. **Was muss ich ins Suchfeld tippen?** "Shakespeare wurde geboren" "der Eiffelturm ist hoch" "Wie heißt Elton John wirklich?" **Was bekomme ich auf den Bildschirm?**  Texte, in denen ich die gewünschten Fakten finde

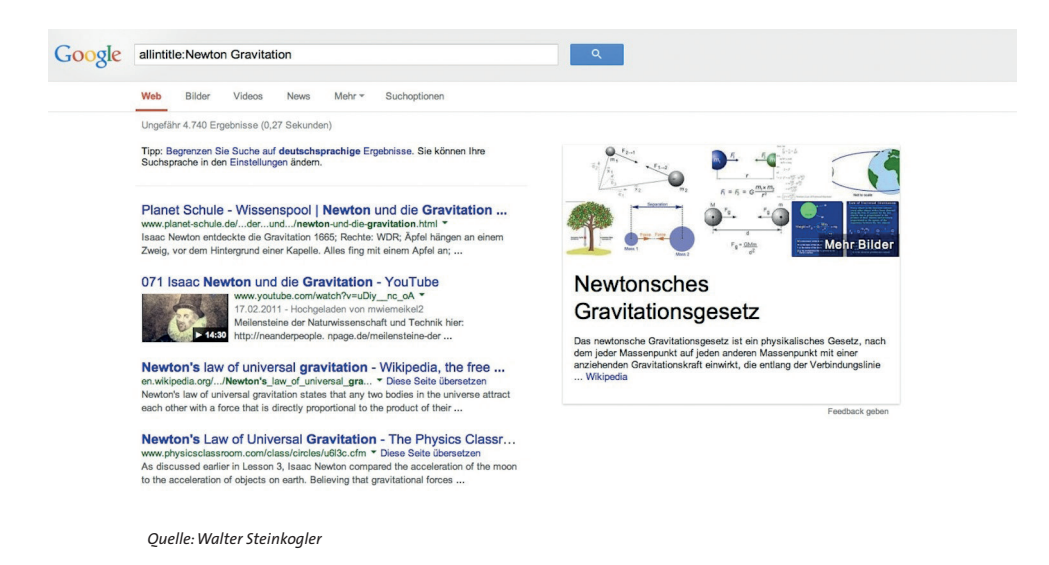

## Wer suchet, der findet ...

Google Search Syntax: *http://bit.ly/1aoiWfR*  Suchen und Finden im Internet: *http://bit.ly/1fCoI1l* 

Alles über die Google-Suche: *http://www.google.com/intl/de/insidesearch/* Erweiterte Google-Suche: *http://www.google.at/advanced\_search* Google: Die verfeinerte Suche: *http://www.drweb.de/magazin/google-die-verfeinerte-suche/*

# ... und das können nicht nur die Schüfer/innen!

**Es ist immer wieder überraschend, wie einfach sich Suchergebnisse optimieren lassen. Schülerinnen und Schülern ist nach dieser Lektion immer klar, dass du die geklaute Hausübung mindestens so rasch findest wie sie selber.** 

 $\dot{Q}$  I deen für Unterrichtsszenarien ...

- **Wie heißen diese Künstler/innen wirklich? (Anleitung für eine Übung unter** *http://bit.ly/1bbPr5b)*
- **Die Schüler/innen suchen ein Bild in einer weltberühmten Galerie (Uffizien, Tate Gallery, Museum of Modern Art, etc.). Sie laden dieses herunter, binden es in eine Word-Datei ein und beschreiben dieses Bild in zehn Sätzen.**
- **"Bridge Disasters": Die Schüler/innen suchen in Gruppenarbeit Informationen über den Einsturz einer großen Brücke auf dieser Welt. Sie recherchieren die Fakten und berichten einer anderen Gruppe (in der Fremdsprache) darüber.**
- **Die Schüler/innen recherchieren zum neuesten Kinofilm auf der International Movie Database (auf Deutsch, Englisch, Spanisch, etc.) (***http://www.imdb.com/***) und schreiben einen Flyer für eine Vorführung in der Schule.**

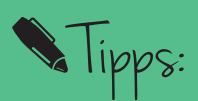

**Suche in Datenbanken** *http://bit.ly/19z9mpi* 

**Suche in Webverzeichnissen und Katalogen** *http://bit.ly/18prth9* 

**Suche mit Meta-Suchmaschinen** *http://bit.ly/16qyd2o*